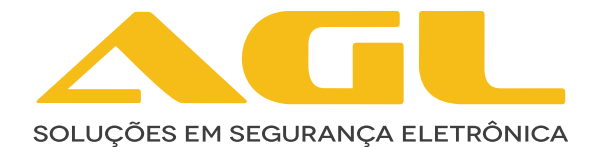

# TOC FÁCIL

## ÁUDIO CAMPAINHA WI-FI

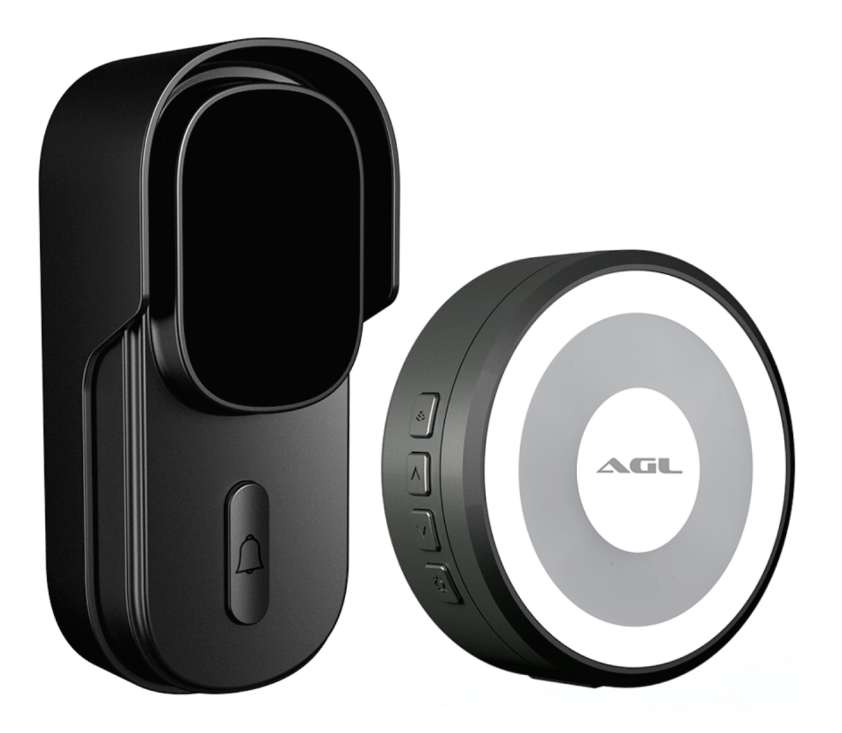

**MANUAL DE INSTRUÇÕES** 

VERSÃO 1.1

## **MÓDULO EXTERNO**

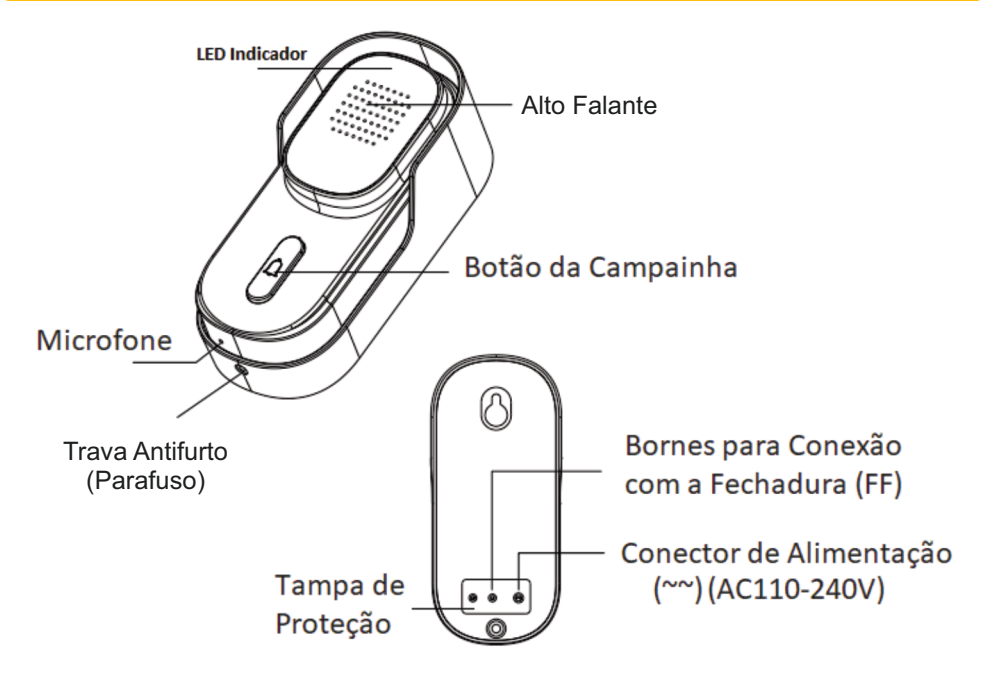

## **ESPECIFICAÇÕES**

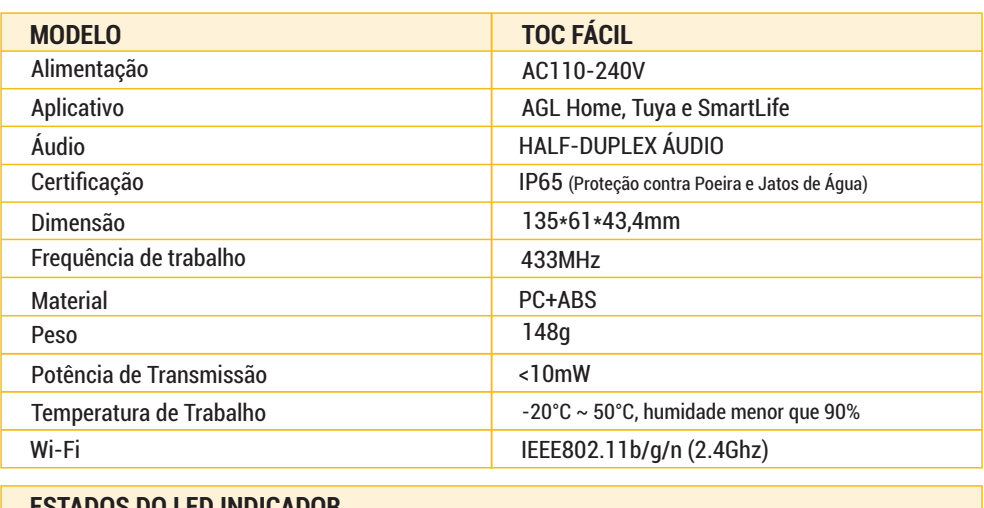

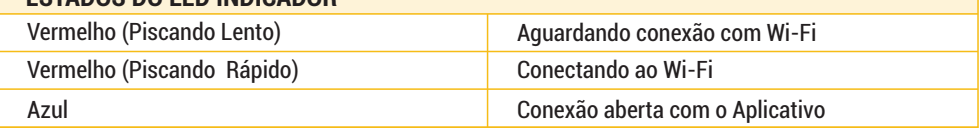

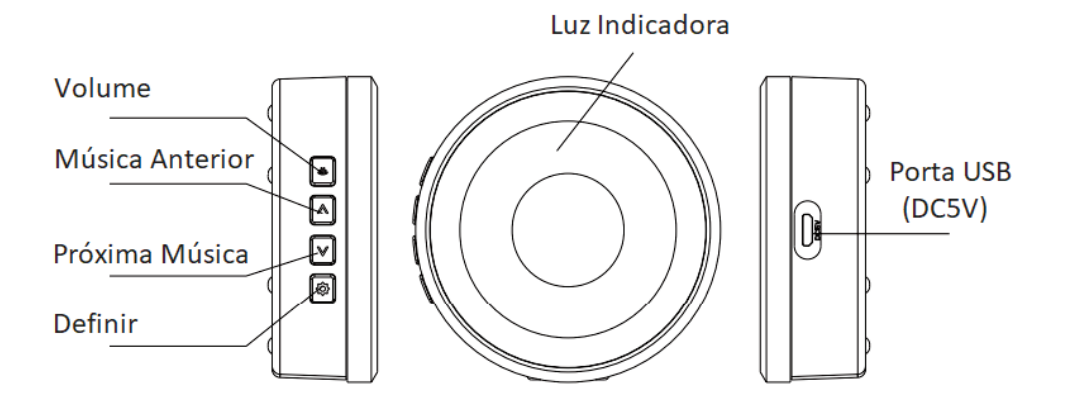

## **ESPECIFICAÇÕES**

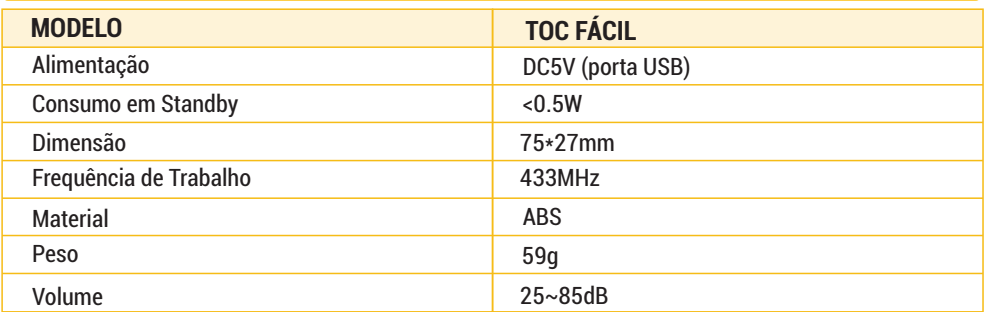

## **CONTEÚDO DA EMBALAGEM**

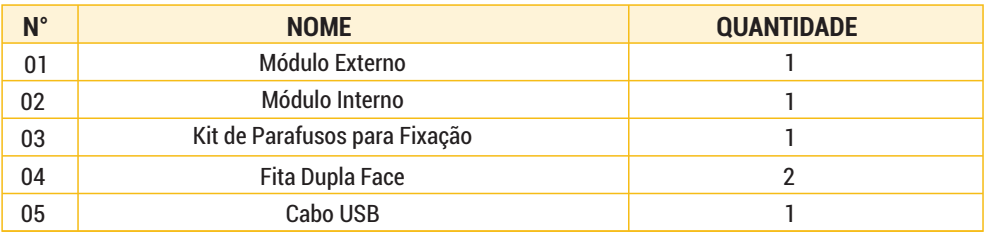

#### **FIXAÇÃO DO PRODUTO**

#### **MÓDULO EXTERNO**

#### **1. Utilizando a fita Dupla Face**

**1**

**2**

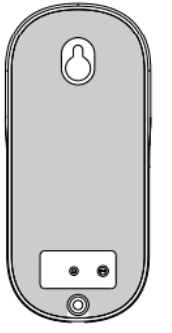

Figura 01

Retire a película da dupla face na tampa traseira de encaixe da campainha para aplicação.

Fixe a tampa de encaixe da campainha na parede (certifique-se de que a superfície esteja lisa e livre de poeira) e pressione por cerca de 30 segundos para fixá-la.

Encaixe a campainha na tampa traseira e em seguida, fixe com o parafuso antifurto.

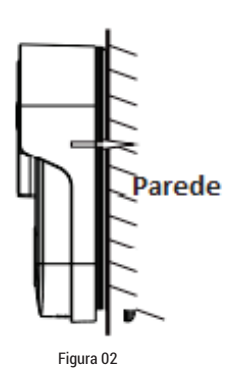

**3** Figura 03

**2. Utilizando parafusos**

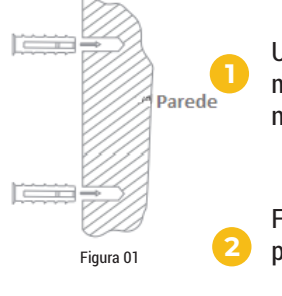

**3**

Use a tampa traseira da campainha para marcar os furos, perfure e encaixe as buchas nos furos.

Fixe a tampa de encaixe da campainha na parede.

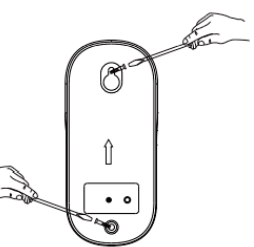

Figura 02

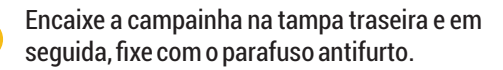

Figura 03

3. Desmontagem da campainha

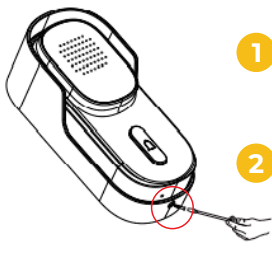

Figura 01

Retire o parafuso antifurto com o auxílio de uma chave de fenda.

Pegue a campainha, empurre-a para cima e puxe para remover.

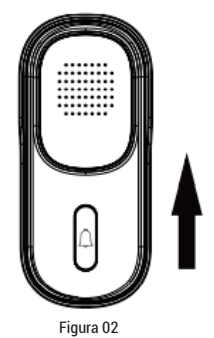

**ESQUEMA DE LIGAÇÃO**

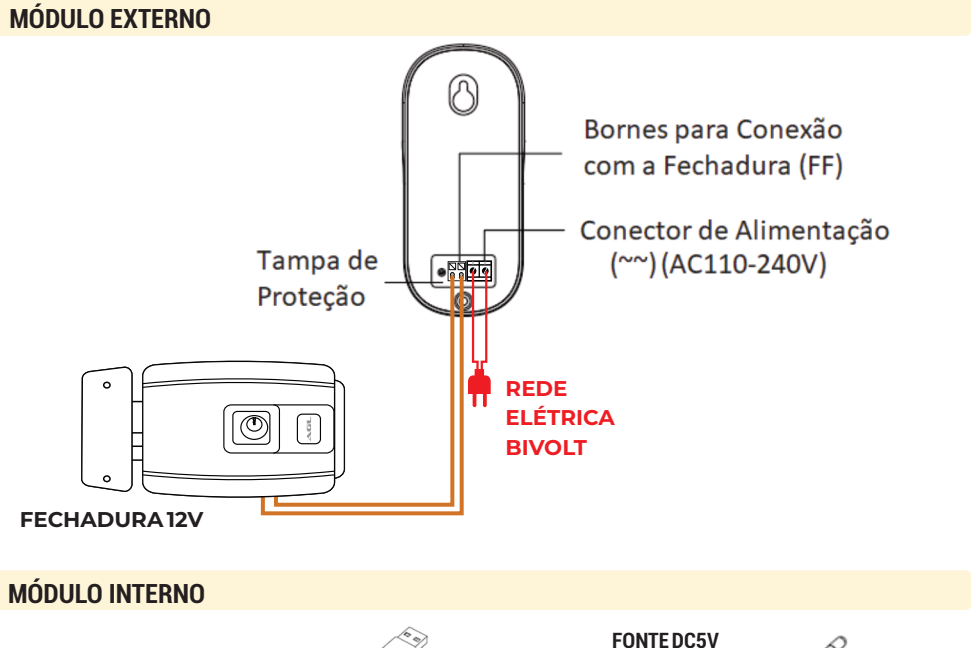

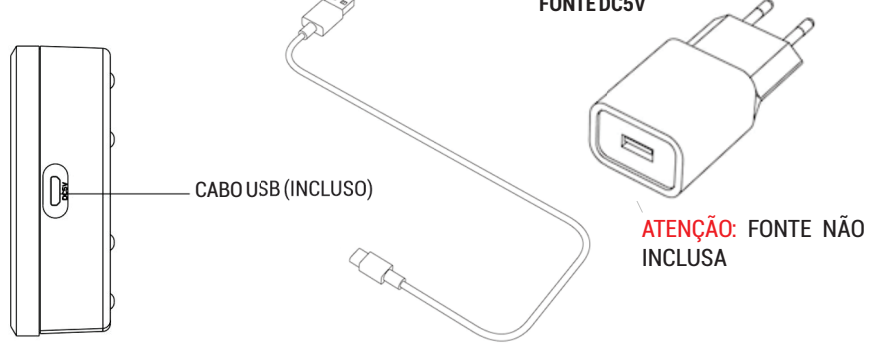

### **EMPARELHAMENTO DOS MÓDULOS**

**1**

**3**

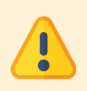

I

ATENÇÃO: Os módulos já vêm emparelhados de fábrica. Procedimento necessário apenas caso um módulo perca o emparelhamento com o outro. Distância máxima: 30 metros.

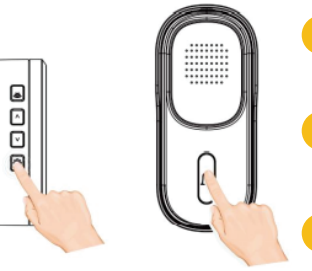

Pressione o botão *"Definir"* por cerca de 3 segundos até ouvir o som de pássaros.

Pressione o botão da campainha (módulo externo) por 2 vezes em menos de 30 segundos. **<sup>2</sup>**

Se o módulo interno tocar, o emparelhamento foi bem sucedido. Caso contrário, repita o passo 2.

ATENÇÃO: Para emparelhar mais de um módulo interno, repita a operação acima. Para apagar o emparelhamento, basta segurar o botão definir por 10 segundos, até sair o som *"ding dong"* duas vezes.

#### **CONEXÃO COM O APLICATIVO**

Para se comunicar com o módulo externo através do smartphone, é necessário a utilização do aplicativo AGL Home, disponível para IOS e Android.

Para instalá-lo, basta buscar pelo nome "AGL Home" na loja de aplicativos de seu smartphone, ou digitalizar o código QR abaixo.

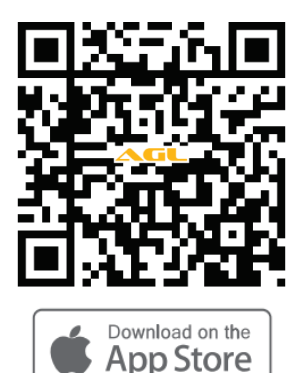

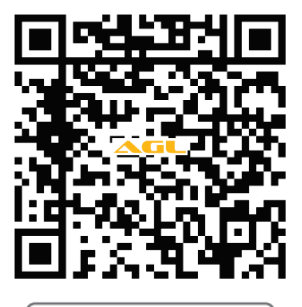

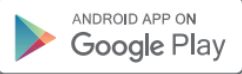

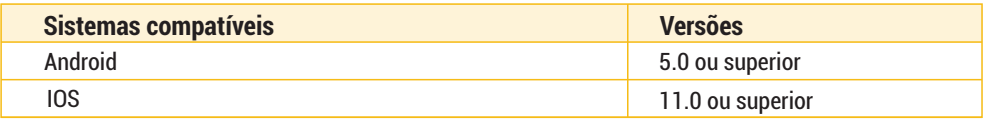

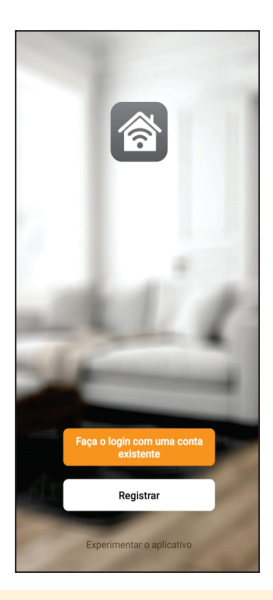

Com o aplicativo instalado você pode criar sua conta. Caso você já tenha uma conta **AGL Home**, basta clicar no botão para fazer login com uma conta existente.

Se ainda não possui uma conta **AGL Home**, clique em *Registrar* e siga os passos no próprio aplicativo.

É necessário ter um e-mail para receber o código de validação. Somente com este código o aplicativo é registrado e fica disponível para incluir dispositivos.

Siga os passos exibidos na tela do celular para concluir a criação da sua conta. Com a conta criada você será direcionado para tela inicial do aplicativo, que vamos usar para adicionar a campainha, como descrito nos próximos passos.

ATENÇÃO: Não use a opção *'Experimentar o aplicativo'* para adicionar os dispositivos. Esta opção é temporária e não pode ser acessada novamente. Todos os dispositivos incluídos nesta opção não poderão mais ser configurados ou utilizados via aplicativo. Use somente para conhecer os recursos do aplicativo.

Depois de criar a conta no AGL Home ou logar em alguma conta existente, o aplicativo exibe a tela inicial com todos os dispositivos já pareados anteriormente. Se a conta é nova, a tela inicial não mostrará nenhum dispositivo e estará pronta para adicionar qualquer produto da linha.

#### **INCLUINDO TOC FÁCIL NO AGL HOME**

Antes de iniciar o processo de inclusão, certifique-se de que o seu celular está conectado à uma rede Wi-Fi 2.4Ghz. Esta rede deve ser a mesma do Toc Fácil aúdio campainha usará para se conectar à internet.

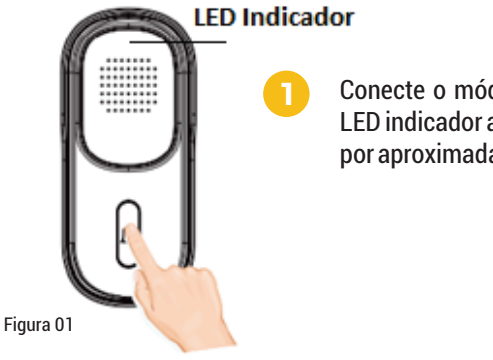

Conecte o módulo externo a energia AC110-240V. Após o LED indicador acender, aperte o botão da campainha e segure por aproximadamente 8 segundos ou até que o led se apague.

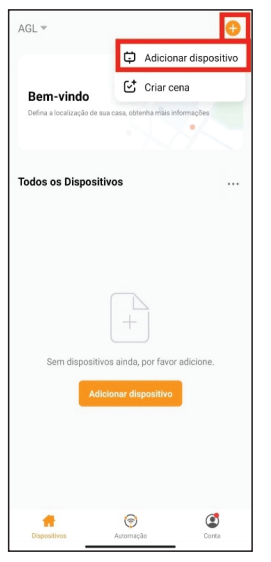

**2**

Figura 02

Para fazer o processo de pareamento, ou seja, habilitar o Toc Fácil áudio campainha no aplicativo, esteja próximo ao porteiro (o módulo Wi-Fi está no porteiro).

Em seguida, toque em *'Adicionar Dispositivo'* ou no sinal de adição no canto superior direito (figura 02). No menu lateral esquerdo, encontre a linha *Interfonia* e escolha o Toc Fácil áudio campainha Wi-Fi (figura 03).

Na próxima tela (figura 04), confirme se o celular está conectado em uma rede Wi-Fi 2.4 Ghz e que esta é a rede que vai ser utilizada pelo Toc Fácil áudio campainha Wi-Fi.

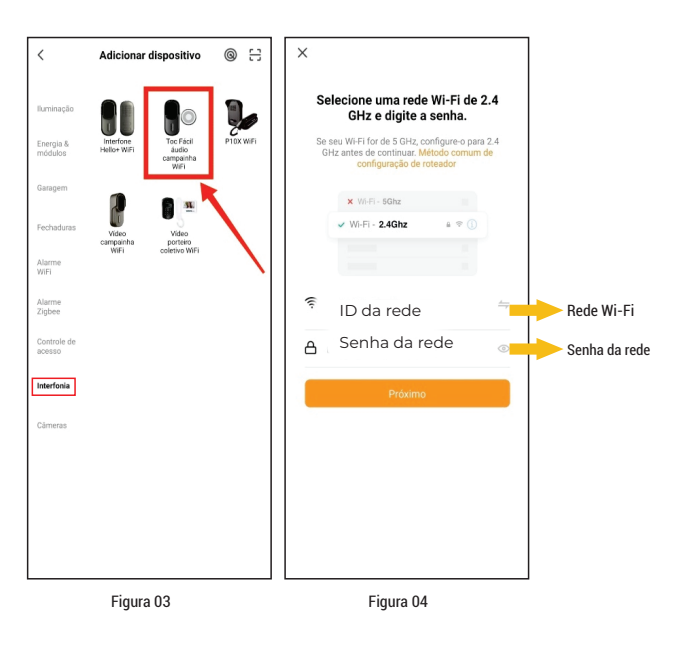

Para continuar o processo é necessário colocar o módulo Wi-Fi em modo de pareamento. Estar em modo de pareamento significa que o módulo está aberto para estabelecer conexão com o aplicativo.

No celular, marque o botão *'Feito'* (Figura 05) e toque no botão *'Próximo' para continuar.*

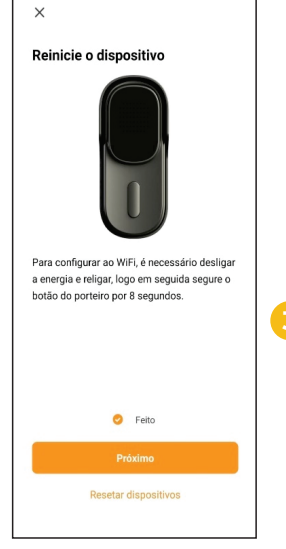

Figura 05

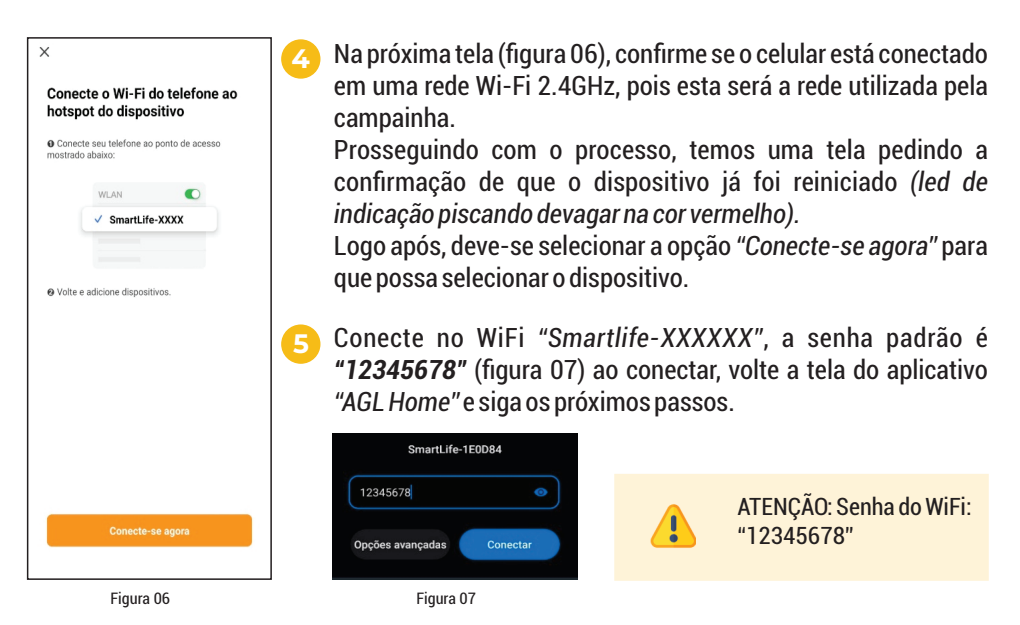

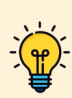

*DICA: Os celulares configurados para se conectar somente em redes que possuam conexão com a internet podem, em alguns casos, buscar outra rede e se conectar automaticamente. Para evitar isso tente selecionar a rede e volte ao aplicativo antes de estar conectado na rede sugerida. O aplicativo vai entender que é aquela rede e vai continuar o processo de pareamento.*

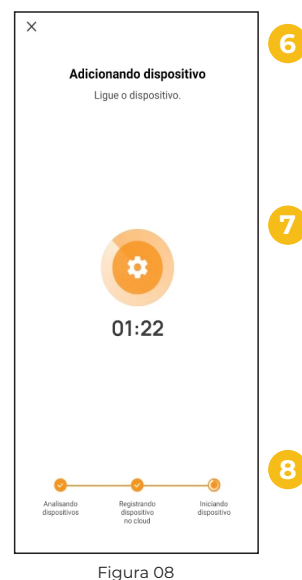

Neste momento, o celular começa a buscar pelo módulo Toc Fácil áudio campainha Wi-Fi . Essa busca pode levar alguns segundos. Aguarde até encontrar e observe o andamento do processo nas barras de progresso no rodapé da tela do celular.

Ao ser encontrado e pareado, o aplicativo mostra uma tela informando que o Toc Fácil áudio campainha Wi-Fi foi encontrado e adicionado com sucesso.

Toque no botão *'Concluído no canto superior direito da tela para finalizar.'*

Finalizado o processo de inclusão, o Toc Fácil áudio campainha **8** Wi-Fi estará disponível na primeira tela do celular. O Toc Fácil áudio campainha Wi-Fi está pronto para ser utilizado e configurado, se for necessário.

#### **COMUNICAÇÃO ATRAVÉS DO APP**

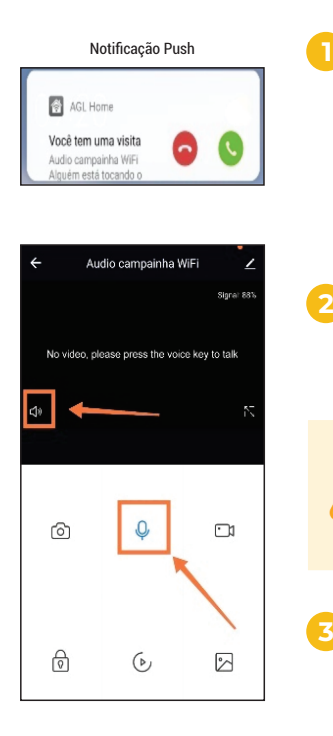

Com o pareamento do aplicativo realizado, ao ser pressionado o botão de campainha do módulo externo, aparecerá uma notificação na parte superior da tela de todos os smarthphones que tiverem o acesso ao dispositivo. Basta então selecionar a opção de atender para que o aplicativo abra uma tela como a demonstrada no próximo passo.

Com a tela da campainha aberta, basta selecionar a opção do microfone, após a mesma ficar na cor azul, já se pode iniciar a conversação.

ATENÇÃO: Certifique-se de que o auto falante na lateral esquerda não esteja mudo, caso estiver, basta clicar sobre o mesmo até que fique ativo.

Para encerrar a comunicação, clique novamente no símbolo de microfone até que fique na *'cor cinza.'* **<sup>3</sup>**

#### **CONFIGURAÇÃO DE VOLUME**

Para configurar o volume da voz que sairá no módulo externo, basta seguir os passos abaixo.

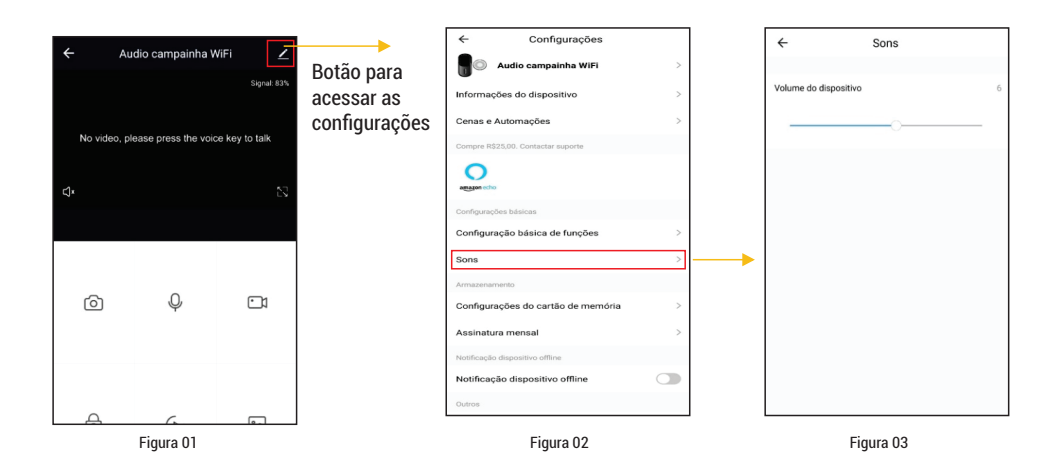

#### **ABRIR A FECHADURA**

Para acionar a fechadura, na tela inicial da campainha, pressione o símbolo de cadeado, o mesmo mudará para aberto por um instante, indicando que um pulso foi enviado para a saída *"FF"* do módulo externo.

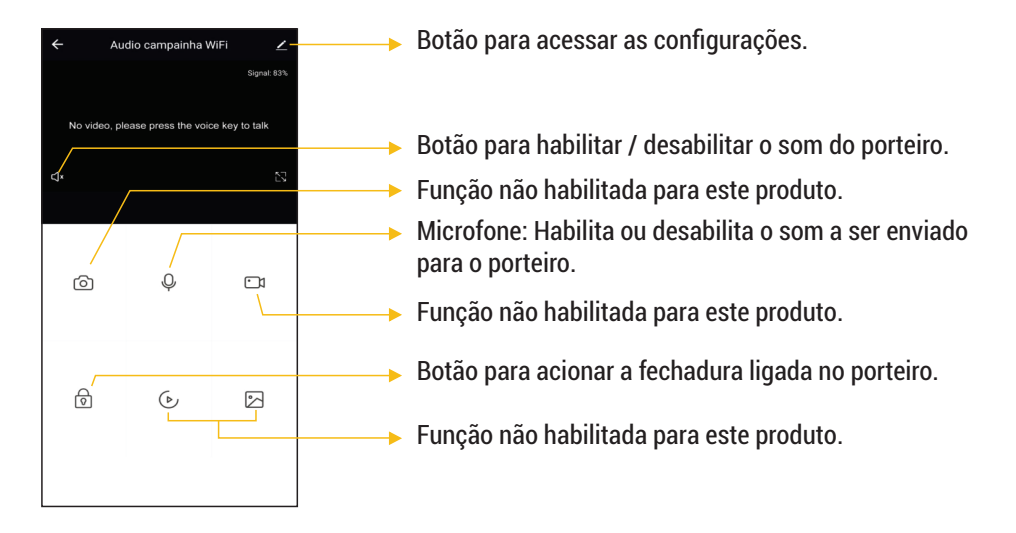

Para comunicar-se com o visitante, lembre-se de habilitar o microfone. Assim, o Toc Fácil áudio campainha Wi-Fi transmitirá para o porteiro o conteúdo da mensagem.

Para finalizar o atendimento, basta desabilitar o microfone e sair do aplicativo.

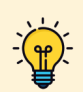

*DICA: O Toc Fácil áudio campainha Wi-Fi é compatível com os assistentes de voz para notificações, sendo possível criar automações. Todas as vezes que o sistema for acionado por um visitante, o assistente pode emitir uma mensagem alertando que existe uma chamada em curso ou realizar alguma ação. Não é possível atender ou conversar pelo assistente de voz, apenas pelo aplicativo.*

#### Certificado de Garantia

Firma-se por meio deste instrumento, a garantia contratual prevista no art. 50 do Código de Defesa do Consumidor. Reger-se-á a presente garantia pelos termos e condições abaixo expostas.

Para usufruir desta garantia, o consumidor deverá, obrigatoriamente, utilizar-se de uma das Assistências Técnicas Credenciadas AGL, especificamente aquelas que constam na relação que se encontra no site www.aglfechaduras.com.br ou utilizar-se dos servicos da própria fábrica. Esta garantia é válida apenas no território brasileiro. O transporte de ida e volta do produto até a Assistência Técnica Autorizada ou fábrica, é de total responsabilidade do consumidor. No caso do consumidor solicitar à assistência técnica autorizada o atendimento domiciliar, deverá custear o deslocamento do técnico, não sendo as taxas referentes à visita cobertas por esta garantia.

#### I. Condições Gerais da Garantia

A presente garantia é concedida aos produtos fabricados ou comercializados pela AGL e tem vigência pelo período de 12 meses, já incluso neste o prazo da garantia legal. O período de garantia é contado a partir da data de emissão da nota fiscal de venda ao consumidor. No período de garantia a mão de obra necessária e a troca de pecas, partes e componentes é gratuita, desde que figue comprovado defeito de matéria-prima ou de fabricação. A constatação do defeito de matéria prima ou fabricação só é válida para os fins desde certificado de garantia quando verificados por Assistências Técnicas Credenciadas AGL.

#### II- Causam a exclusão imediata da Garantia

1. A não comprovação da data de compra, através de nota fiscal e do certificado de garantia preenchido.

2. Mau uso do produto.

3. O desgaste natural do produto.

4. Se o produto tiver sofrido qualquer tipo de influência de natureza química, eletromagnética, elétrica ou de animais (insetos, etc...).

5. O não cumprimento das orientações do manual do produto, ou de qualquer orientação contida no produto.

6. A violação, conserto, aiuste, instalação, reinstalação, modificação ou intervenção de qualquer natureza realizada no produto por pessoa não autorizada pela AGL.

7. A ligação do produto em rede elétrica não compatível com o produto, ou que possua grandes oscilacões.

8. Se os danos ao produto forem oriundos de acidentes, sinistros, agentes da natureza (raios, inundações, desabamentos, etc...)

9. A constatação de que o problema no produto não é oriundo de defeitos relativos à matéria prima utilizada pela fábrica ou de defeitos no processo de fabricação.

#### **CONSUMIDOR:**

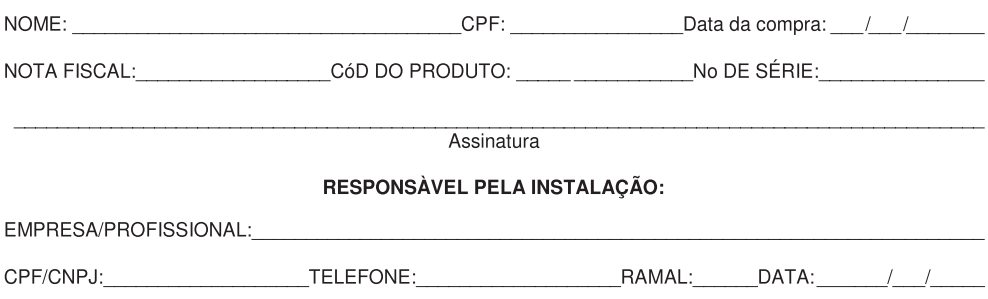

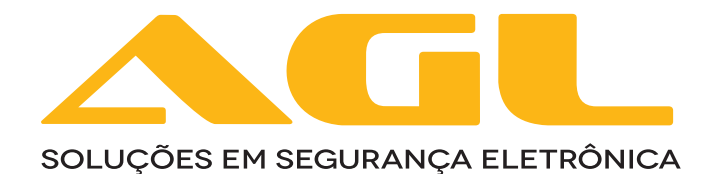

#### **AGL Eletrônicos do Brasil**

Rua Ferroviário Anísio Viriato, 330 São Judas Tadeu - Divinópolis/MG CEP 35.501-256 - Tel.: (37) 3212-1623 CNPJ: 21.725.978/0001-84 sac@aglfechaduras.com.br